# **Creating Alternative Titles in an Instance Record**

**Scope:** An alternative title is added to include varying forms of a title to an Instance record, when that variant title appears somewhere other than the title page. The field is searchable and provides added access to the patron. See Procedure #4 for additional information.

Contact: Pamela Stansbury

Date last reviewed: 10/15/2021

Date of next review: March 2022

I. If the piece in-hand has a title that appears somewhere OTHER than the title page, it can be entered as an **Alternative title** in the Instance record, in the **Title data** section, below the **Resource title** field:

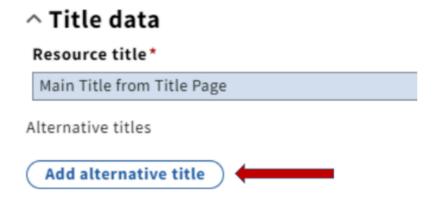

II. Select which **Type** of alternate title you will enter for the material from the pop-down menu. As in the below illustration, it could be a spine or cover title, for example, or a parallel title, if the work is written in more than language, or if there are vernacular characters for a piece that has been Romanized in the Resource Title field.

### ^ Title data

#### Resource title\*

The 39 steps [videorecording] / Gaumont British Picture Corporation, Ltd.; directed by Alfred Hitchcock; adaptation, Charles

Alternative titles

## Type \*

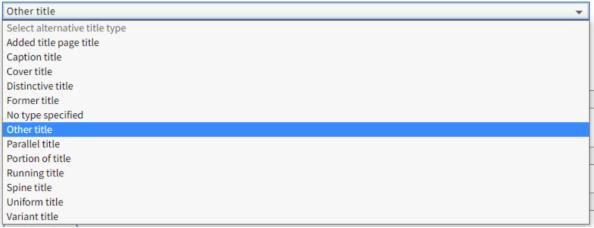

III. When you've selected which type of Alternate title you want to apply, enter the variant title in the Alternative title field:

### Example 1:

# Resource title\* The 39 steps [videorecording] / Janus Films; Gaumont-British Picture Corporation, Ltd.; directed by Alfred Hitchcock. Alternative titles Type\* Alternative title\* Other title Thirty-nine steps Example 2: ^ Title data Resource title\* Interfeĭs sud'by / Vladimir Smirnov. Alternative titles Type \* Alternative title\* Интерфейс судьбы 💠 Other title

Back to Procedure 4